# **PartedMagic**

# Henk van Andel

Parted Magic is een op zichzelf staand klein Linux systeem, met als hoofdbestanddeel het programma Gparted om schijven te (her)indelen. Schrik nu niet gelijk van 'Linux', want PartedMagic heeft een grafische interface, net zoals Windows. Niets moeilijks aan, dus.

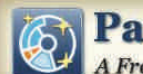

### **Parted Magic** A Free Partitioning Tool

De titel is afgeleid van 'Partition Editor'. Het bewerken van de schijfindelingdus. En 'Magic' betekent zoiets als toveren. PartedMagic kan inderdaad heel veel. Een tovenaar.

In feite bestaat PartedMagic uit een he‐ le verzameling programma's. Waarvan een aantal met schijfindeling van doen heeft, maar er zitten ook andere 'goodies' tussen. Zoals een ka‐ lender/agenda, viewers voor plaatjes, tekst editor, bestandenbeheer, noem maar op. In totaal zijn het ongeveer 150 programma's, waarvan ongeveer de helft een grafische user‐interface heeft. De andere helft werkt via de command line interface en is meer voor de hardco‐ re Linuxgebruikers.

PartedMagic werd in 2006 geïntrodu‐ ceerd. Inmiddels is PartedMagic aange‐ komen bij versie 5.7. De motor hierachter was en is Patrick Verner (USA). Parted Magic is gratis, maar de maker nodigt je uit om een donatie te doen. Dat kan heel snel met een PayPal account, maar ook per creditcard. Hij verdient dat best, dus doe nog een goe‐ de daad voor het jaar om is ...

Een bekend, soortgelijk programma on‐ der Windows was Partition Magic, dat in‐ middels is overgenomen door Norton Utilities. Er zijn overigens legio soort‐ gelijke programma's, gratis en 'paywa‐ re'. Maar er zijn weinig programma's die de het gemak en de kracht van Parted Magic evenaren. En de prijs/kwaliteits‐ verhouding van het gratis PartedMagic is uiteraard onverslaanbaar.

## Opstarten PartedMagic

Het gemakkelijst is het opstarten vanaf de GigaHits 2010‐6. Doe deze in je DVD‐ drive en gebruik deze als opstartdisc. In oudere pc's moet je vooraf in het BIOS instellen dat je wilt booten vanaf CD/DVD‐ROM.

Nieuwere pc's hebben een bootmenu dat je tijdens het booten kunt oproepen (meestal door een F‐toets tijdens het booten in te drukken).

# Waarschuwing

**In dit artikel gaan we het vooral over Gparted hebben. Ook enkele andere programma's zullen beknopt aan bod komen. Om alle mogelijkheden van PartedMagic te verkennen, zul je zelf aan de slag moeten. Dat is niet moeilijk, want PartedMagic 5.7 staat 'bootable' op de GigaHits 2010‐6.**

**Toch past hier een waarschuwing. Het bewerken van je harde schijf hoeft niet, maar kan wel heel ingrij‐ pend zijn voor je systeem. In het ergste geval start je systeem niet meer op en ben je gegevens kwijt. Zorg dus altijd voor een backup. En ga niet zitten experimenteren met PartedMagic, tenzij je weet wat je doet.**

**Je hoeft er ook niet door afgeschrikt te worden. PartedMagic is een heel gebruikersvriendelijk systeem. Het is juist bedoeld om gegevens te kun‐ nen veilig stellen en vooral ook om schijfgeheugens op een vriendelijke manier aan te maken, te wijzigen, maar ook om deze te wissen.**

Sommige pc's (zoals 'netbooks') hebben geen DVD‐drive. Je kunt PartedMagic ook op een USB‐stick zetten. Dat gaat het gemakkelijkst met het programma

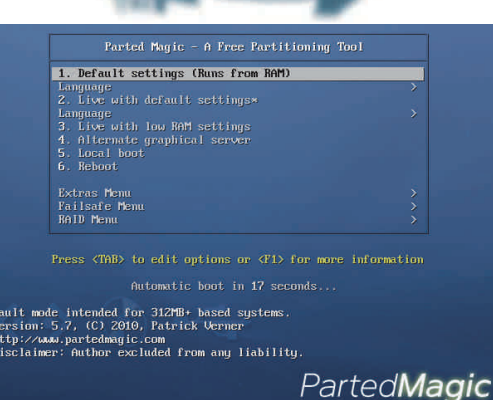

Unetbootin, dat ook op de GigaHits staat. Ook het bestand pmagic‐5.7.iso dat je daarbij nodig hebt, staat op de GigaHits.

Bij het opstarten zie je een bootmenu. Meestal zal de bovenste keuze de goede zijn. Doe dan niets, na enige seconden start PartedMagic automatisch op. Eventueel kun je een andere taal dan Engels kiezen, maar Nederlands zit daar helaas niet bij.

Tijdens het opstarten verraadt Linux zich: je ziet wat commando's voorbij komen, maar je ziet ook de bekende Tux (een verbasterde pinguin) op het scherm zitten.

Na korte tijd zie je het startscherm en is PartedMagic gereed voor gebruik.

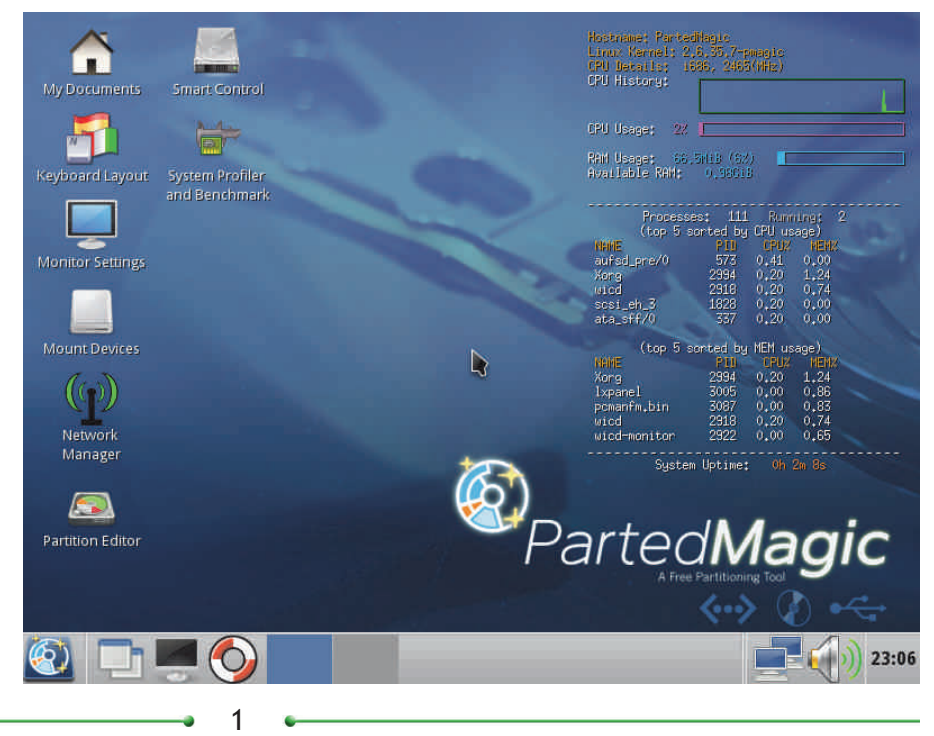

### **SoftwareBus**

2010

### Permanent installeren?

PartedMagic is bedoeld om als 'live' sys‐ teem te worden gebruikt. Er is dus geen menukeuze voor het installeren, zoals bij de meeste 'live' CD‐ROMs.

Als je het toch wilt installeren, dan kan dat wel. Dan moet de 'pmagic' directory in de root van je schijf worden gekopi‐ eerd. Vervolgens moet je GRUB (een bootmanager) de kernel en initramfs la‐ ten opstarten.

Dit wordt een 'frugal install' genoemd; in feite is het toch een 'live' situatie, al‐ leen staan de bestanden nu op je harde schijf in plaats van op een CD‐ROM. GRUB kan hiervan opstarten, net zoals vanaf de CD‐ROM.

Voor een volledige install zouden eerst partities aangemaakt moeten worden, waarop het gehele bestandssysteem van Linux komt.

Waarschijnlijk denk je nu: "lâmaar". En dat is prima, het installeren van Parted‐ Magic heeft nauwelijks enig nut.

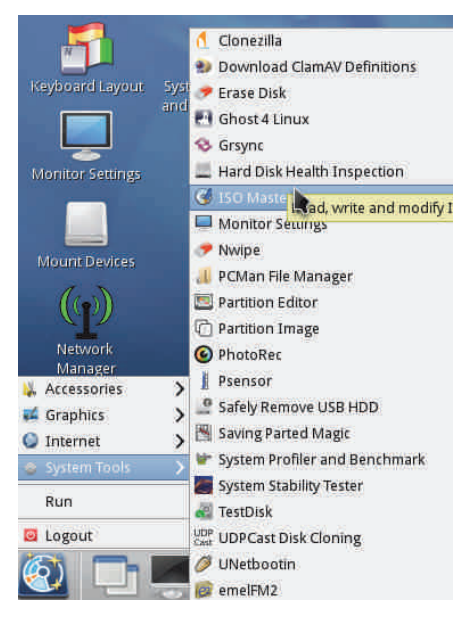

### PartedMagic in het gebruik

Op het scherm zie je een aantal icoontjes van programma's. De belang‐ rijkste is de 'Partition Editor', waar we het later uitgebreid over gaan hebben.

Je ziet ook meteen dat de ambitie van Parted Magic breder is dan het partitio‐ neren van de harde schijf. Het is in feite een grafisch georiënteerd, klein, maar vrij compleet Linux systeem. Voor‐ al gericht op systeembeheer. Het rechterdeel van het scherm geeft een aantal technische gegevens van het sys‐ teem weer.

De meeste programma's houden zich schuil achter het PartedMagic icoon, links onder in het scherm en te vergelij‐ ken met de 'Start' knop van Windows. Als je daarop klikt, verschijnen de ande‐

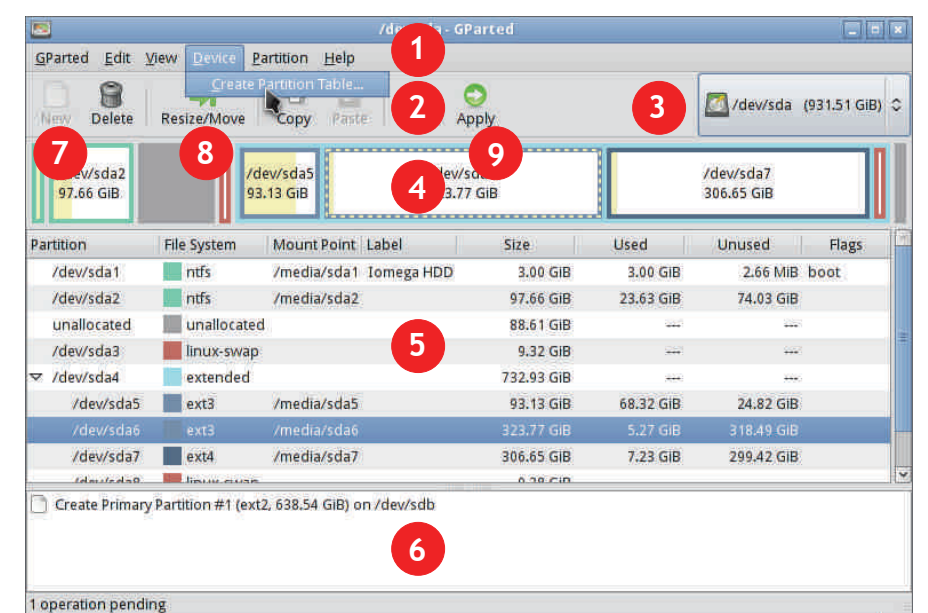

# **Bediening van Gparted 0.7.0:**

- **1. Menubalk**
- **2. Gereedschappenbalk**
- **3. Keuze schijf**
- **4. Grafische weergave partities**
- **5. Lijstweergave partities**
- **6. Wachtrij met commando's**

re programma's in beeld. En nu we daar toch zijn: als je PartedMagic wilt stop‐ pen, selecteer en klik je op 'Logout'.

Kijk even rond op het opstartscherm en probeer hier en daar wat. Je zult zien dat het Linuxsysteem in het gebruik niets moeilijker is dan Windows.

### Gparted

Dit programma is de kern waar alles om draait. Gparted is de afkorting van GNOME Partition Editor. Gnome is de 'desktop' van een aantal Linuxdistributies, waar onder Ubuntu. r'i e

Gparted is in heel veel Linux distributies opgenomen. Ook op de PCtoGO‐stick van CompUsers (zie www.CompUsers.nl/eShop) maakt Gparted deel uit van het opstartbare Puppy Linux. PartedMagic bevat Gparted 0.7.0.

Degenen die Partition Magic kennen, zul‐ len bij de aanblik van Gparted veel te‐ rugherkennen.

Gparted start op als je op het icoontje links op het scherm, getiteld 'Partition Editor', klikt. Het venster dat geopend wordt toont een beeld van de actieve harde schijf. Als je meerdere harde schijven hebt kun je kiezen welke je wilt zien en bewerken.

Niet alleen interne harde schijven, maar ook externe schijven kunnen worden be‐

- **7. Aanmaken nieuwe partitie (NB: eerst een vrije locatie selecteren!)**
- **8. Partitie vergroten/verkleinen of verplaatsen**
- **9. Toepassen commando's in de wachtrij**

werkt. Bijvoorbeeld een USBschijf. Maar ook een USB‐stick. De bediening van Gparted is heel intuï‐

tief. Een nieuwe partitie aanmaken bij‐ voorbeeld kun je op de volgende manieren beginnen:

- via menu's bovenaan: Partition/New
- klikken op icoontje New in toolbar bovenaan
- rechts klikken op een vrije ruimte in het grafische deel en in het context‐ menu New kiezen
- rechts klikken op een vrije ruimte in de lijst en New kiezen.

Als je Gparted een opdracht geeft, gebeurt er eerst niets. De opdrachten worden eerst opgeslagen en kunnen met 'Un‐ do' ook weer teruggedraaid worden.

Pas als je op 'Apply' klikt, worden de op‐ drachten stuk voor stuk uitgevoerd. Op dat moment worden veranderingen ge‐ maakt die niet meer terug te draaien zijn. Pas dus op dat je geen gegevens verliest of je systeem om zeep helpt. Vooraf vraagt Gparted overigens om een bevestiging.

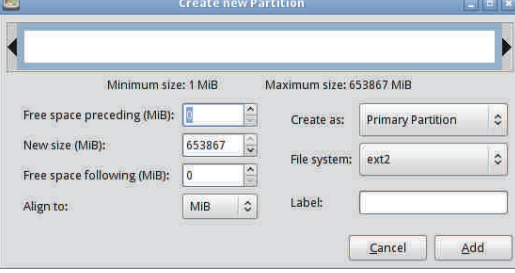

2010 6

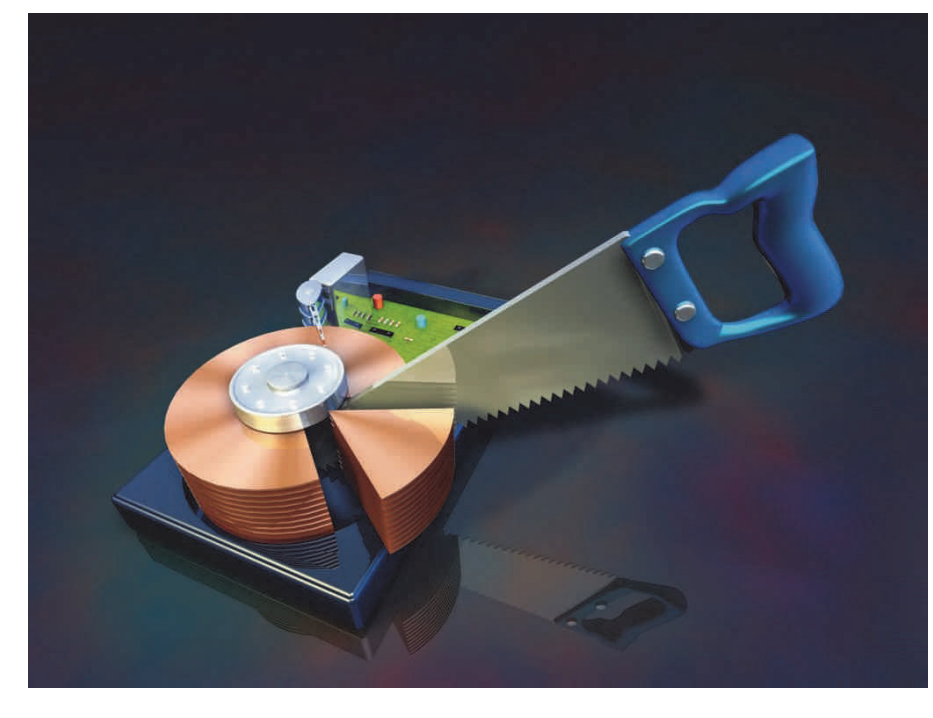

Je kunt met Gparted primaire en logi‐ sche partities aanmaken en verwijde‐ ren. Je kunt ook partities vergroten, verkleinen en verplaatsen. Je kunt een partitie formatteren met bijna elk gang‐ baar systeem, zoals FAT, NTFS, ext2, ext3, enzovoort.

Je kunt ook de 'vlaggen' van een partitie beheren, bijvoorbeeld of een partitie op‐ startbaar of verborgen moet zijn.

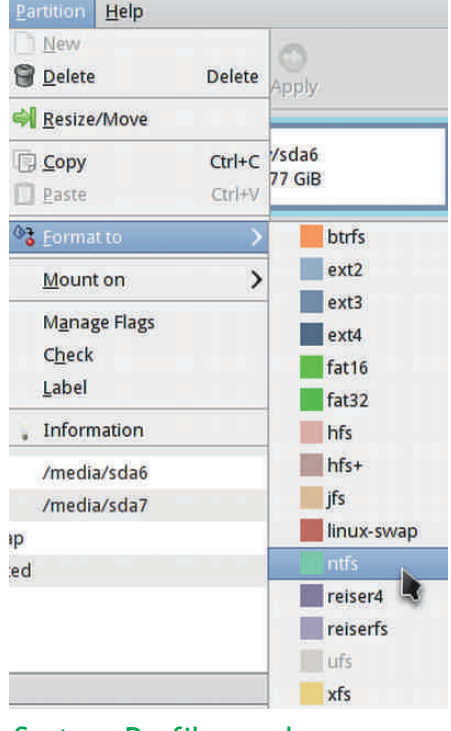

#### System Profiler and Benchmark

Het programma System Profiler and Benchmark staat ook op de desktop van PartedMagic, met een icoontje. Het kan heel handig zijn als je wilt weten wat er onder de motorkap van je pc zit. Ook voor het overzicht van je netwerk is het een handig programma.

Het 'Benchmark' deel test de snelheid van je systeem. In een aantal gevallen wordt dit vergeleken met een Intel Ce‐ leron en een PowerPC.

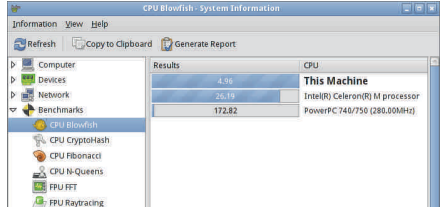

## ISO Master 1.3.7

Met het programma ISO Master kun je al‐ lerlei bewerkingen uitvoeren op ISO‐be‐ standen. Dat zijn 'images' van de inhoud van CD/DVD‐ROMs. Onze Duitse perserij van de GigaHits & Co heeft daar een typisch Duitse en duidelijke benaming voor: een 'Abbild'.

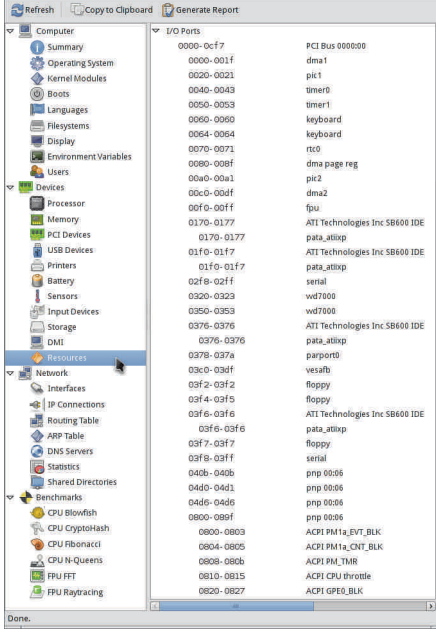

Het meest gebruikelijk zijn ISO‐bestan‐ den. Maar ook NRG‐bestanden (Nero Burning ROM) en MDF‐bestanden (Alco‐ hol 120%) kan ISO Master openen, bewerken en opslaan.

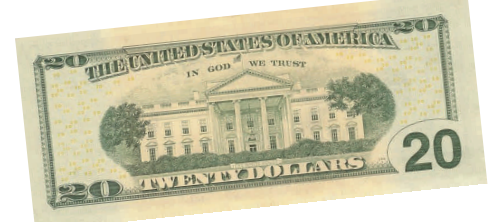

ISO Master is overigens ook 'los' voor Windows en Linux te koop, zie www.littlesvr.ca/isomaster. Het kost dan \$ 20. Op de PartedMagic is het gratis!

Met ISO Master kun je de ISO bestanden openen, bewerken en opslaan. Daarna kun je ze 'branden' op een CD/DVD‐R. Om kleine veranderingen in een ISO‐be‐ stand aan te brengen kan dit heel han‐ dig zijn, maar ook grote veranderingen zijn zeker mogelijk.

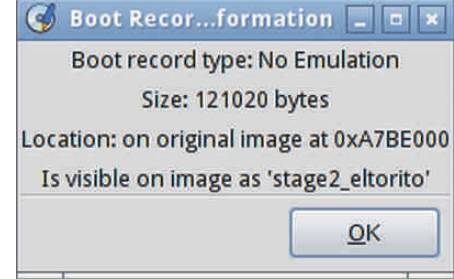

Als voorbeeld hebben we de GigaHits 2010‐6 gemaakt met het programma ISO Master. Als uitgangspunt namen we de ca. 150 MB grote pmagic‐5.7.iso, dus PartedMagic. Deze is bootable, dus van de boot‐informatie bleven we eerbiedig af. Maar je kunt desgewenst de boot‐in‐ formatie ook verwijderen, wijzigen of toevoegen met ISO Master.

Daarna voegden we de meer dan 8 gi‐ gabyte bestanden van de GigaHits toe.

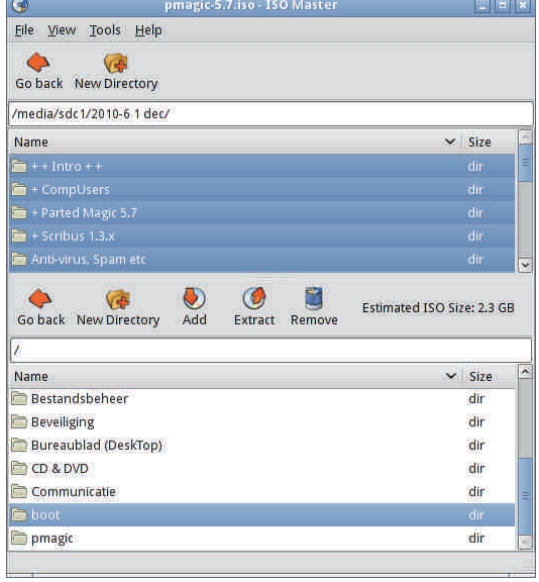

### **SoftwareBus**

Dat is natuurlijk totaal buiten propor‐ ties, maar het kan wel.

Het is natuurlijk wel oppassen met dit soort programma's, want je kunt ook heel gemakkelijk iets fout doen. Jullie mogen de GigaHits 2010‐6 testen, door de mangel van ISO Master halen en kij‐ ken of alles klopt :-).

Bovenstaande methode voor het maste‐ ren van de GigaHits werkte deze keer goed, maar is zeker niet in alle gevallen nodig. Vaak moet naar krachtiger hulp‐ middelen gegrepen worden om alles op de juiste manier op de disc te krijgen.

### SimpleBurn 1.5.2.1

Het hoeft niet altijd een zwaar program‐ ma te zijn dat ongeveer één euro per megabyte kost en waar je pakweg 100 euro voor neer moet tellen. Ook het gratis SimpleBurn inbegrepen in Parted‐ Magic is voldoende om de basisbewerkin‐ gen van schijfjes branden uit te voeren.

SimpleBurn heeft niet de multimedia toeters en bellen, die de meesten toch niet gebruiken. Het is wel voldoende om een ISO‐bestand uit te pakken, te bran‐ den en data (dus: een CD‐ROM of DVD‐ ROM) te branden Ook audio‐CD's kunnen worden geript en gebrand.

We branden altijd een of meerdere discs van de GigaHits voor testdoelein‐ den. Als proef op de som is dat deze keer met SimpleBurn gedaan. Een dual‐ layer DVD‐R van 8,5 gigabytes dus. Dat ging prima. Deze disc is getest, zoals ge‐ bruikelijk. Er werden geen problemen geconstateerd.

We sturen overigens geen gebrande disc naar de perserij. In plaats daarvan stu‐ ren we via internet het ISO‐bestand. Hoe dat precies in zijn werk gaat, zullen we uitleggen in een artikel 'The making of GigaHits' in een toekomstige Softwa‐ reBus.

### **Conclusie**

Hierboven is slechts een klein deel van PartedMagic aan de orde gekomen. Het belangrijkst is natuurlijk:

- het feit dat PartedMagic opgestart kan worden vanaf een disc of USB‐ stick en dus altijd voor ieder systeem beschikbaar is
- het programma Gparted om schijven in te delen

Van de overige programma's zijn er slechts enkele in dit artikel vermeld en beschreven. Het is ondoenlijk om alle ca. 150 programma's te beschrijven!

PartedMagic is een goed en gratis hulp‐ middel, vooral bedoeld voor het partitio‐ neren van schijfruimte.